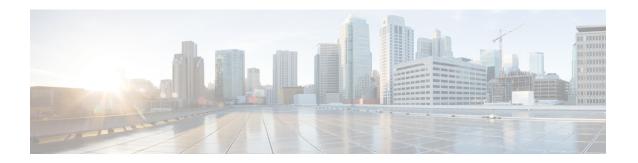

# **ADSL Support in IPv6**

Asymmetric Digital Subscriber Line (ADSL) support in IPv6 provides the extensions that make large-scale access possible for IPv6 environments, including IPv6 RADIUS attributes, stateless address configuration on PPP links, per-user static routes, and ACLs.

- Finding Feature Information, page 1
- Restrictions for ADSL Support in IPv6, page 1
- ADSL Support in IPv6, page 2
- How to Configure ADSL Support in IPv6, page 3
- Configuration Examples for ADSL Support in IPv6, page 8
- Additional References, page 8
- Feature Information for ADSL Support in IPv6, page 9

## **Finding Feature Information**

Your software release may not support all the features documented in this module. For the latest caveats and feature information, see Bug Search Tool and the release notes for your platform and software release. To find information about the features documented in this module, and to see a list of the releases in which each feature is supported, see the feature information table.

Use Cisco Feature Navigator to find information about platform support and Cisco software image support. To access Cisco Feature Navigator, go to <a href="https://www.cisco.com/go/cfn">www.cisco.com/go/cfn</a>. An account on Cisco.com is not required.

# **Restrictions for ADSL Support in IPv6**

ADSL and dial deployment are available for interfaces with PPP encapsulation enabled, including PPP over ATM (PPPoA), PPP over Ethernet (PPPoE), PPP over async, and PPP over ISDN.

## **ADSL Support in IPv6**

### **Address Assignment for IPv6**

A Cisco router configured with IPv6 will advertise its IPv6 prefixes on one or more interfaces, allowing IPv6 clients to automatically configure their addresses. In IPv6, address assignment is performed at the network layer, in contrast to IPv4 where a number of functions are handled in the PPP layer. The only function handled in IPv6 control protocol is the negotiation of a unique interface identifier. Everything else, including Domain Name Server (DNS) server discovery, is done within the IPv6 protocol itself.

Contrary to IPv4 address assignment, an IPv6 user will be assigned a prefix, not a single address. Typically, the ISP assigns a 64- or 48-bit prefix.

In IPv6, ISPs assign long-lived prefixes to users, which has some impact on the routing system. In typical IPv4 environments, each network access server (NAS) has a pool of 24-bit addresses and users get addresses from this pool when dialing in. If a user dials another point of presence (POP) or is connected to another NAS at the same POP, a different IPv4 address is assigned.

Addresses for IPv6 are assigned using two methods:

#### **Stateless Address Autoconfiguration**

Assigning addresses using the stateless address autoconfiguration method can be used only to assign 64-bit prefixes. Each user is assigned a 64-bit prefix, which is advertised to the user in a router advertisement (RA). All addresses are automatically configured based on the assigned prefix.

A typical scenario is to assign a separate 64-bit prefix per user; however, users can also be assigned a prefix from a shared pool of addresses. Using the shared pool limits addresses to only one address per user.

This method works best for the cases where the customer provider edge (CPE) router is a single PC or is limited to only one subnet. If the user has multiple subnets, Layer 2 (L2) bridging, multilink subnets or proxy RA can be used. The prefix advertised in the RA can come from an authorization, authentication, and accounting (AAA) server, which also provides the prefix attribute, can be manually configured, or can be allocated from a prefix pool.

The Framed-Interface-Id AAA attribute influences the choice of interface identifier for peers and, in combination with the prefix, the complete IPv6 address can be determined.

## **How to Configure ADSL Support in IPv6**

### **Configuring the NAS**

#### **SUMMARY STEPS**

- 1. enable
- 2. configure terminal
- 3. hostname name
- 4. aaa new-model
- **5.** aaa authentication ppp {default | list-name} method1 [method2...]
- 6. aaa authorization configuration default {radius | tacacs+
- 7. show ipv6 route [ipv6-address | ipv6-prefix | prefix-length | protocol | interface-type interface-number
- 8. virtual-profile virtual-template number
- 9. interface serial controller-number: timeslot
- **10. encapsulation** *encapsulation-type*
- **11.** exit
- 12. dialer-group group-number
- **13.** ppp authentication protocol1 [protocol2...] [if-needed] [list-name | default] [callin] [one-time] [optional]
- **14.** interface virtual-template number
- 15. ipv6 enable
- **16.** dialer-list dialer-group protocol protocol-name {permit | deny | list access-list-number | access-group}
- 17. radius-server host {hostname | ip-address} [test username user-name] [auth-port port-number] [ignore-auth-port] [acct-port port-number] [ignore-acct-port] [timeout seconds] [retransmit retries] [key string] [alias {hostname | ip-address}] [idle-time seconds

#### **DETAILED STEPS**

|        | Command or Action          | Purpose                            |
|--------|----------------------------|------------------------------------|
| Step 1 | enable                     | Enables privileged EXEC mode.      |
|        | Example:                   | • Enter your password if prompted. |
|        | Router> enable             |                                    |
| Step 2 | configure terminal         | Enters global configuration mode.  |
|        | Example:                   |                                    |
|        | Router# configure terminal |                                    |

|         | Command or Action                                                                                        | Purpose                                                                                            |
|---------|----------------------------------------------------------------------------------------------------|----------------------------------------------------------------------------------------------------|
| Step 3  | hostname name                                                                                            | Specifies the hostname for the network server.                                                     |
|         | Example:                                                                                                 |                                                                                                    |
|         | Router(config)# hostname cust1-53a                                                                       |                                                                                                    |
| Step 4  | aaa new-model                                                                                            | Enables the AAA server.                                                                            |
|         | Example:                                                                                                 |                                                                                                    |
|         | Router(config) # aaa new-model                                                                           |                                                                                                    |
| Step 5  | aaa authentication ppp {default   list-name} method1 [method2]                                           | Specifies one or more AAA authentication methods fo use on serial interfaces that are running PPP. |
|         | Example:                                                                                                 |                                                                                                    |
|         | Router(config)# aaa authentication ppp default if-needed group radius                                    |                                                                                                    |
| Step 6  | aaa authorization configuration default {radius   tacacs+                                                | Downloads configuration information from the AAA server.                                           |
|         | Example:                                                                                                 |                                                                                                    |
|         | Router(config) # aaa authorization configuration default radius                                          |                                                                                                    |
| Step 7  | show ipv6 route [ipv6-address   ipv6-prefix   prefix-length   protocol   interface-type interface-number | Shows the routes installed by the previous commands                                                |
|         | Example:                                                                                                 |                                                                                                    |
|         | Router(config) # show ipv6 route                                                                         |                                                                                                    |
| Step 8  | virtual-profile virtual-template number                                                                  | Enables virtual profiles by virtual interface template.                                            |
|         | Example:                                                                                                 |                                                                                                    |
|         | Router(config)# virtual-profile virtual-template 1                                                       |                                                                                                    |
| Step 9  | interface serial controller-number: timeslot                                                             | Specifies a serial interface created on a channelized E                                            |
|         | Example:                                                                                                 | or channelized T1 controller (for ISDN PRI, channel-associated signaling, or robbed-bit signaling) |
|         | Router(config) # interface serial 0:15                                                                   | This command also puts the router into interface configuration mode.                               |
| Step 10 | encapsulation encapsulation-type                                                                         | Sets the encapsulation method used by the interface.                                               |
|         | Example:                                                                                                 |                                                                                                    |
|         | Router(config-if)# encapsulation ppp                                                                     |                                                                                                    |

|         | Command or Action                                                                                                    | Purpose                                                                                                    |
|---------|----------------------------------------------------------------------------------------------------|----------------------------------------------------------------------------------------------------|
| Step 11 | exit                                                                                                    | Returns to global configuration mode.                                                                                                    |
|         | Example:                                                                                                    |                                                                                                    |
|         | Router(config-if)# exit                                                                                                    |                                                                                                    |
| Step 12 | dialer-group group-number                                                                                                    | Controls access by configuring an interface to belong to a specific dialing group.                                                                               |
|         | Example:                                                                                                    |                                                                                                    |
|         | Router(config) # dialer-group 1                                                                                                    |                                                                                                    |
| Step 13 | ppp authentication protocol1 [protocol2] [if-needed] [list-name   default] [callin] [one-time] [optional]                                                                                                    | Enables Challenge Handshake Authentication Protocol<br>(CHAP) or Password Authentication Protocol (PAP)<br>or both and specifies the order in which CHAP and PAP |
|         | Example:                                                                                                    | authentication are selected on the interface.                                                                                                    |
|         | Router(config) # ppp authentication chap                                                                                                    |                                                                                                    |
| Step 14 | interface virtual-template number                                                                                                    | Creates a virtual template interface that can be configured and applied dynamically in creating virtual                                                          |
|         | Example:                                                                                                    | access interfaces.                                                                                                    |
|         | Router(config) # interface virtual-template 1                                                                                                    |                                                                                                    |
| Step 15 | ipv6 enable                                                                                                    | Enables IPv6 processing on an interface that has not been configured with an explicit IPv6 address.                                                              |
|         | Example:                                                                                                    |                                                                                                    |
|         | Router(config) # ipv6 enable                                                                                                    |                                                                                                    |
| Step 16 | dialer-list dialer-group protocol protocol-name {permit   deny   list access-list-number   access-group}                                                                                                    | Defines a dial-on-demand routing (DDR) dialer list for dialing by protocol or by a combination of a protocol and a previously defined access list.               |
|         | Example:                                                                                                    |                                                                                                    |
|         | Router(config) # dialer-list 1 protocol ipv6 permit                                                                                                    |                                                                                                    |
| Step 17 | radius-server host {hostname   ip-address} [test username user-name] [auth-port port-number] [ignore-auth-port] [acct-port port-number] [ignore-acct-port] [timeout seconds] [retransmit retries] [key string] [alias {hostname   ip-address}] [idle-time seconds |                                                                                                    |
|         | Example:                                                                                                    |                                                                                                    |
|         | Router(config) # radius-server host 172.17.250.8 auth-port 1812 acct-port 1813 key testing123                                                                                                    |                                                                                                    |

## **Configuring the Remote CE Router**

#### **SUMMARY STEPS**

- 1. enable
- 2. configure terminal
- 3. hostname name
- **4.** interface bri number . subinterface-number [multipoint | point-to-point]
- **5. encapsulation** *encapsulation-type*
- 6. ipv6 address autoconfig [default
- 7. isdn switch-type switch-type
- **8.** ppp authentication {protocol1 [protocol2...]} [if-needed] [list-name | default] [callin] [one-time]
- 9. ppp multilink [bap | required]
- **10.** exit
- 11. dialer-list dialer-group protocol protocol-name {permit | deny | list access-list-number | access-group}
- **12. ipv6 route** *ipv6-prefix | prefix-length* {*ipv6-address* | *interface-type interface-number ipv6-address*]} [administrative-distance] [administrative-multicast-distance | **unicast**| **multicast**] [**tag** tag

#### **DETAILED STEPS**

|        | Command or Action                                                        | Purpose                                        |
|--------|--------------------------------------------------------------------------|------------------------------------------------|
| Step 1 | enable                                                                   | Enables privileged EXEC mode.                  |
|        | Example:                                                                 | • Enter your password if prompted.             |
|        | Router> enable                                                           |                                                |
| Step 2 | configure terminal                                                       | Enters global configuration mode.              |
|        | Example:                                                                 |                                                |
|        | Router# configure terminal                                               |                                                |
| Step 3 | hostname name                                                            | Specifies the hostname for the network server. |
|        | Example:                                                                 |                                                |
|        | Router(config)# hostname cust1-36a                                       |                                                |
| Step 4 | interface bri number . subinterface-number [multipoint   point-to-point] | Configures a BRI interface.                    |
|        | Example:                                                                 |                                                |
|        | Router(config)# interface bri 1.0                                        |                                                |

|         | Command or Action                                                                                                    | Purpose                                                                                                    |
|---------|----------------------------------------------------------------------------------------------------|----------------------------------------------------------------------------------------------------|
| Step 5  | encapsulation encapsulation-type                                                                                                    | Sets the encapsulation method used by the interface.                                                                                                    |
|         | Example:                                                                                                    |                                                                                                    |
|         | Router(config-if)# encapsulation ppp                                                                                                    |                                                                                                    |
| Step 6  | ipv6 address autoconfig [default                                                                                                    | Indicates that the IPv6 address will be generated automatically.                                                                                           |
|         | Example:                                                                                                    |                                                                                                    |
|         | Router(config-if)# ipv6 address autoconfig                                                                                                 |                                                                                                    |
| Step 7  | isdn switch-type switch-type                                                                                                    | Specifies the central office switch type on the ISDN interface.                                                                                            |
|         | Example:                                                                                                    |                                                                                                    |
|         | Router(config-if)# isdn switch-type basic-net3                                                                                             |                                                                                                    |
| Step 8  | ppp authentication {protocol1 [protocol2]} [if-needed] [list-name   default] [callin] [one-time]                                           | Enables Challenge Handshake Authentication Protocol (CHAP) or Password Authentication Protocol (PAP) or both and specifies the order in which CHAP and PAP |
|         | Example:                                                                                                    | authentication are selected on the interface.                                                                                                    |
|         | Router(config-if)# ppp authentication chap                                                                                                 |                                                                                                    |
| Step 9  | ppp multilink [bap   required]                                                                                                    | Enables Multilink PPP (MLP) on an interface and, optionally, enables Bandwidth Allocation Control                                                          |
|         | Example:                                                                                                    | Protocol (BACP) and Bandwidth Allocation Protocol (BAP) for dynamic bandwidth allocation.                                                                  |
|         | Router(config-if)# ppp multilink                                                                                                    | (BAT) for dynamic bandwidth anocation.                                                                                                    |
| Step 10 | exit                                                                                                    | Exits interface configuration mode and returns to globa configuration mode.                                                                                |
|         | Example:                                                                                                    |                                                                                                    |
|         | Router(config-if)# exit                                                                                                    |                                                                                                    |
| Step 11 | dialer-list dialer-group protocol protocol-name {permit   deny   list access-list-number   access-group}                                   | Defines a dial-on-demand routing (DDR) dialer list for dialing by protocol or by a combination of a protocol and                                           |
|         | Example:                                                                                                    | a previously defined access list.                                                                                                    |
|         | Router(config) # dialer-list 1 protocol ipv6 permit                                                                                        |                                                                                                    |
| Step 12 | ipv6 route ipv6-prefix / prefix-length {ipv6-address                                                                                       | Establishes static IPv6 routes.                                                                                                    |
|         | interface-type interface-number ipv6-address]} [administrative-distance] [administrative-multicast-distance   unicast  multicast] [tag tag | Use one command for each route.                                                                                                    |
|         | Example:                                                                                                    |                                                                                                    |
|         | Router(config) # ipv6 route 2001:DB8::1/128 BRI1/0                                                                                         |                                                                                                    |

## Configuration Examples for ADSL Support in IPv6

### **Example: NAS Configuration**

This configuration for the ISP NAS shows the configuration that supports access from the remote CE router.

```
hostname cust1-53a
    aaa new-model
    aaa authentication ppp default if-needed group radius
    aaa authorization network default group radius
    virtual-profile virtual-template 1
    interface Serial0:15
    encapsulation ppp
    dialer-group 1
    ppp authentication chap
!
    interface Virtual-Template1
    ipv6 enable
!
    dialer-list 1 protocol ipv6 permit
    radius-server host 172.17.250.8 auth-port 1812 acct-port 1813 key testing123
```

## **Example: Remote CE Router Configuration**

This configuration for the remote customer edge router shows PPP encapsulation and IPv6 routes defined.

```
hostname cust-36a
interface BRI1/0
encapsulation ppp
ipv6 enable
isdn switch-type basic-net3
ppp authentication chap optional
ppp multilink
!
dialer-list 1 protocol ipv6 permit
ipv6 route 2001:DB8::1/128 BRI1/0
ipv6 route ::/0 2001:DB8::1
```

## **Additional References**

#### **Related Documents**

| Related Topic           | Document Title                                  |
|-------------------------|-------------------------------------------------|
| Cisco IOS commands      | Cisco IOS Master Commands List,<br>All Releases |
| Cisco IOS IPv6 features | Cisco IOS IPv6 Feature Mapping                  |

#### Standards and RFCs

| Standard/RFC  | Title     |
|---------------|-----------|
| RFCs for IPv6 | IPv6 RFCs |

#### **MIBs**

| MIB | MIBs Link                                                                                                    |
|-----|----------------------------------------------------------------------------------------------------|
|     | To locate and download MIBs for selected platforms, Cisco IOS releases, and feature sets, use Cisco MIB Locator found at the following URL:  http://www.cisco.com/go/mibs |

#### **Technical Assistance**

| Description                                                                                                    | Link                                              |
|----------------------------------------------------------------------------------------------------|---------------------------------------------------|
| The Cisco Support and Documentation website provides online resources to download documentation, software, and tools. Use these resources to install and configure the software and to troubleshoot and resolve technical issues with Cisco products and technologies. Access to most tools on the Cisco Support and Documentation website requires a Cisco.com user ID and password. | http://www.cisco.com/cisco/web/support/index.html |

# **Feature Information for ADSL Support in IPv6**

The following table provides release information about the feature or features described in this module. This table lists only the software release that introduced support for a given feature in a given software release train. Unless noted otherwise, subsequent releases of that software release train also support that feature.

Use Cisco Feature Navigator to find information about platform support and Cisco software image support. To access Cisco Feature Navigator, go to <a href="https://www.cisco.com/go/cfn">www.cisco.com/go/cfn</a>. An account on Cisco.com is not required.

Table 1: Feature Information for ADSL Support in IPv6

| Feature Name                             | Releases                                          | Feature Information                                                                                                    |
|------------------------------------------|---------------------------------------------------|----------------------------------------------------------------------------------------------------|
| IPv6 ADSL and Dial Deployment<br>Support | 12.2(13)T                                         | ADSL and dial deployment provide the extensions that make large-scale access possible for IPv6 environments, including IPv6 RADIUS attributes, stateless address configuration on PPP links, per-user static routes, and ACLs.  The following commands were                                                              |
|                                          |                                                   | introduced or modified: aaa authentication ppp, aaa authorization multicast default, aaa new-model, dialer-group, dialer-list, encapsulation, hostname, ipv6 address autoconfig, ipv6 route, isdn switch-type, ppp authentication, ppp multilink, radius-server host, show ipv6 route, virtual-profile virtual-template. |
| IPv6 Access Services: PPPoA              | 12.2(13)T<br>12.3<br>12.3(2)T<br>12.4<br>12.4(2)T | ADSL and dial deployment is available for interfaces with PPP encapsulation enabled, including PPPoA.                                                                                                    |
| IPv6 Access Services: PPPoE              | 12.2(13)T<br>12.3<br>12.3(2)T<br>12.4<br>12.4(2)T | ADSL and dial deployment is available for interfaces with PPP encapsulation enabled, including PPPoE.                                                                                                    |